## **KinderConnect - Adding Parents/Sponsors to a Child**

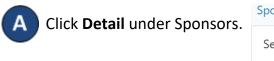

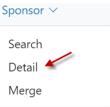

There might already be information in the Sponsor Detail that you would like to review, otherwise press **New** to create a record. Enter the required information about the new Parent/Sponsor indicated by a red asterisk (\*). Be sure to add a telephone number to a Parent/Sponsor since it will be required to check children in and out of care.

**Sponsor Detail** 

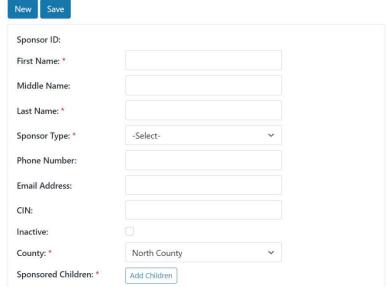

Click on Add Children.

Sponsored Children: \*

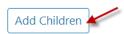

Enter the Child's First and Last Name. Press Search.

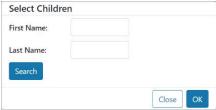

Check the box next to the name of the Child you want to select. Press **OK**.

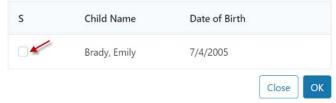

Repeat as many times as necessary to add more children.

In the Sponsor Detail page, press the drop-down arrow next to the Child Name to select the relationship between the Parent/Sponsor and the child.

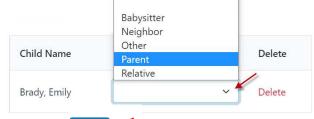

- G Press Save. Save
- The system should display a message indicating the record saved successfully.